# **Stock Recorder Installation Guide**

The CD you received contains FarmWorks by Shearwell Data, Stock Recorder installation software, and user manuals for both programs. We recommend installing FarmWorks on your computer first, before you install the Stock Recorder.

## **1. Connect the cradle**

- $\triangleright$  Turn on the Stock Recorder by pressing and holding the power button.
- $\triangleright$  Place the Stock Recorder firmly in the cradle.
- $\triangleright$  Attach the two leads in the back of the cradle.
- $\triangleright$  Plug the power lead into a wall socket.
- $\triangleright$  Plug the USB lead into a USB port on your computer. The green light on the stock recorder should start to flash.

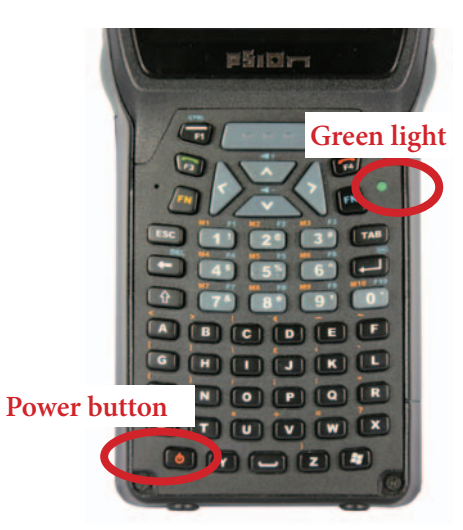

**Power lead** 

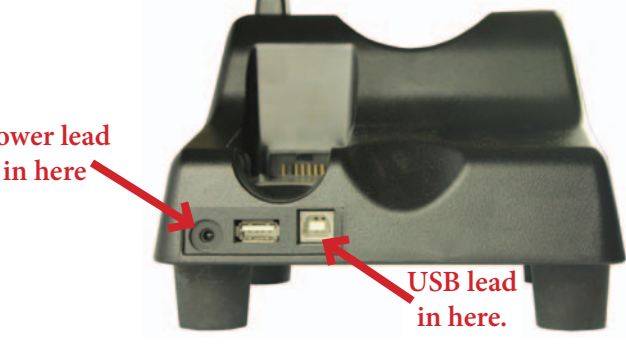

#### **2. Install the program on your computer**

- $\triangleright$  Insert the FarmWorks disk into the CD drive. The installation screen should open automatically.
- Click once on *Install/Upgrade Stock Recorder*.
- $\triangleright$  Windows Mobile Device Center will start to install.
- $\triangleright$  Click **Continue** on the compatibility warning screen.
- $\triangleright$  Click **OK** when the installation is finished.
- $\triangleright$  Close all the installation screens.
	- » If the installation does not start automatically, look on your computer *for the CD drive.*
	- » Double-click on the FarmWorks CD to open the files.
	- » *Double-click RunFarmWorksCD.exe.*

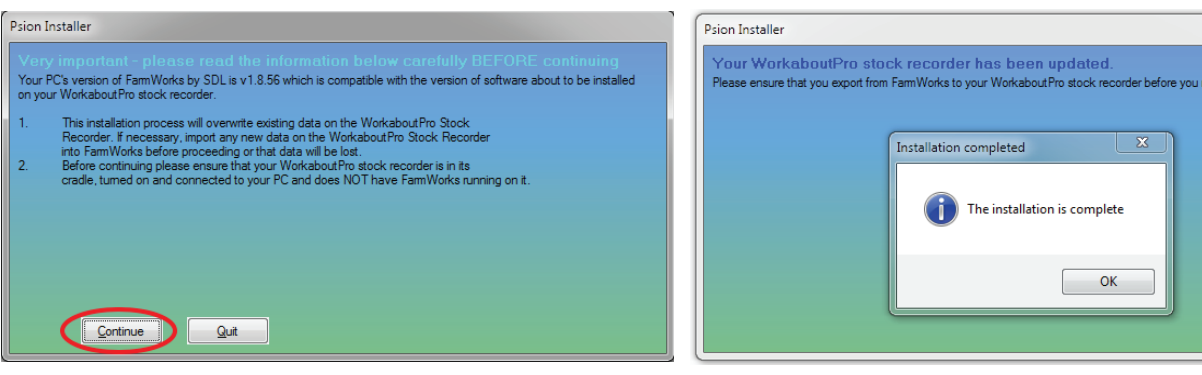

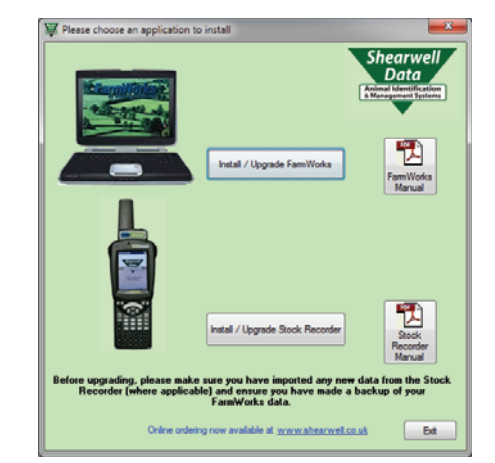

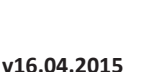

### **3. Set up a partnership**

Windows Mobile Device Center is the program that links your stock recorder to FarmWorks on the PC. You must set up a partnership between the computer and the stock recorder so they can communicate.

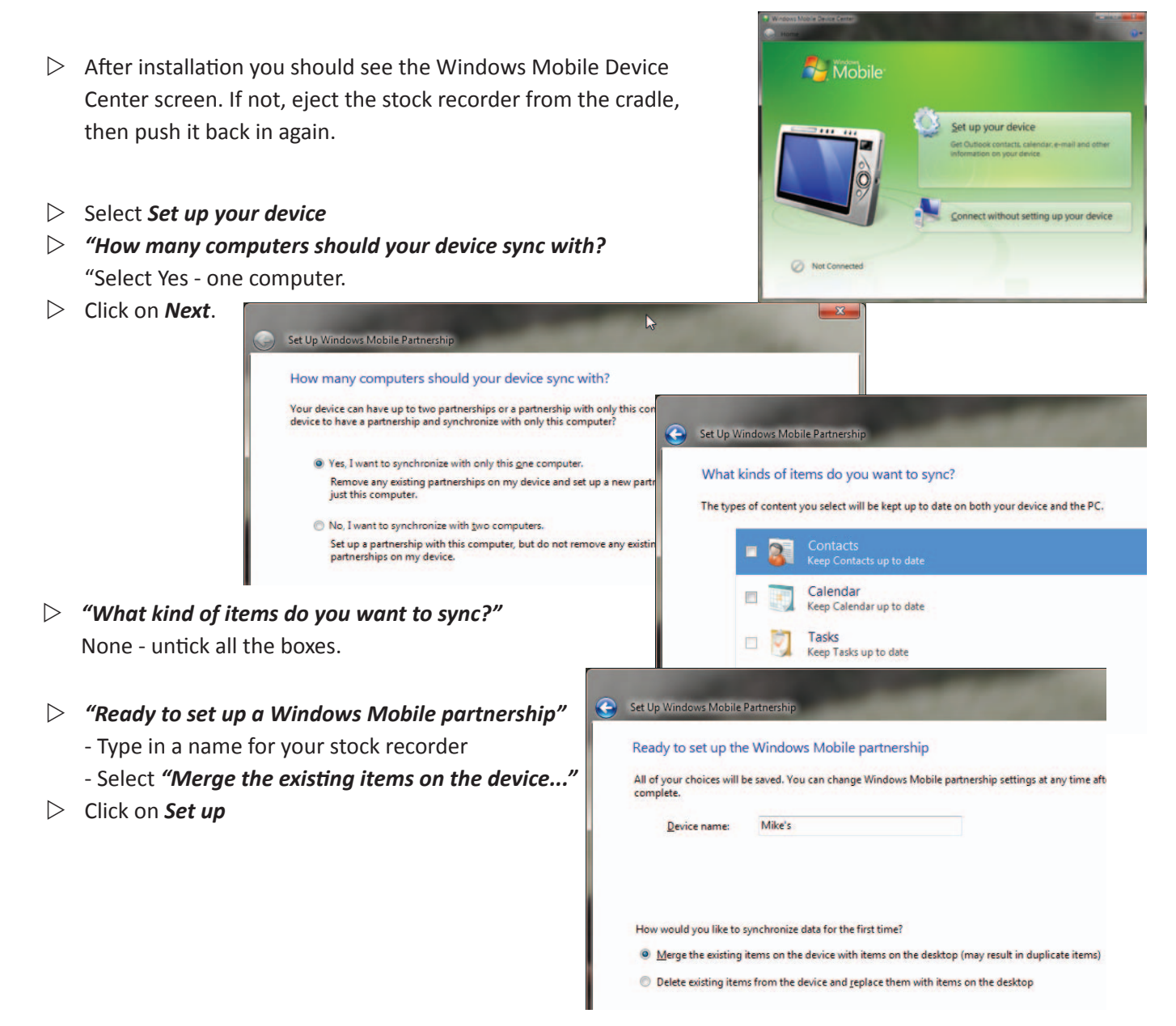

#### **4. Check the connection was successful**

Look for the big green tick that shows your stock recorder is connected.

**IMPORTANT! Your stock recorder will not work until you export your farm details from FarmWorks. Read the stock recorder Quick Start guide to learn how to do a data transfer.**

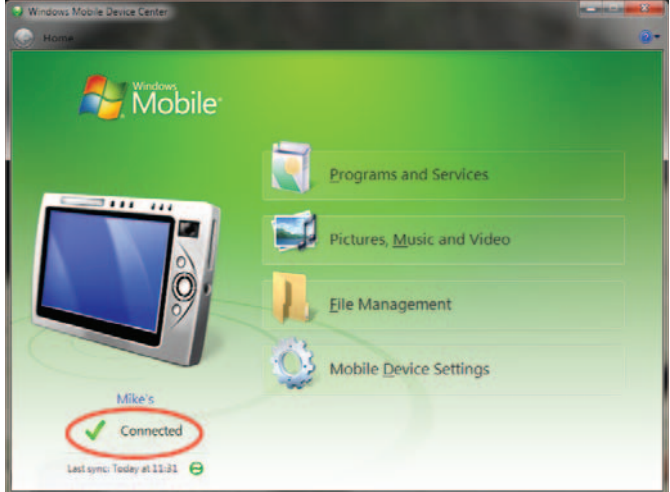

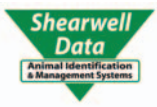

For technical support telephone: **+44 (0) 1643 841814**  Monday to Friday between 8am - 5pm GMT. Email technical support at: **support@shearwell.co.uk**